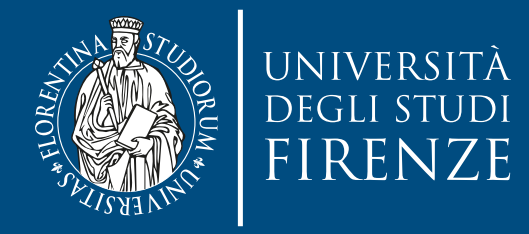

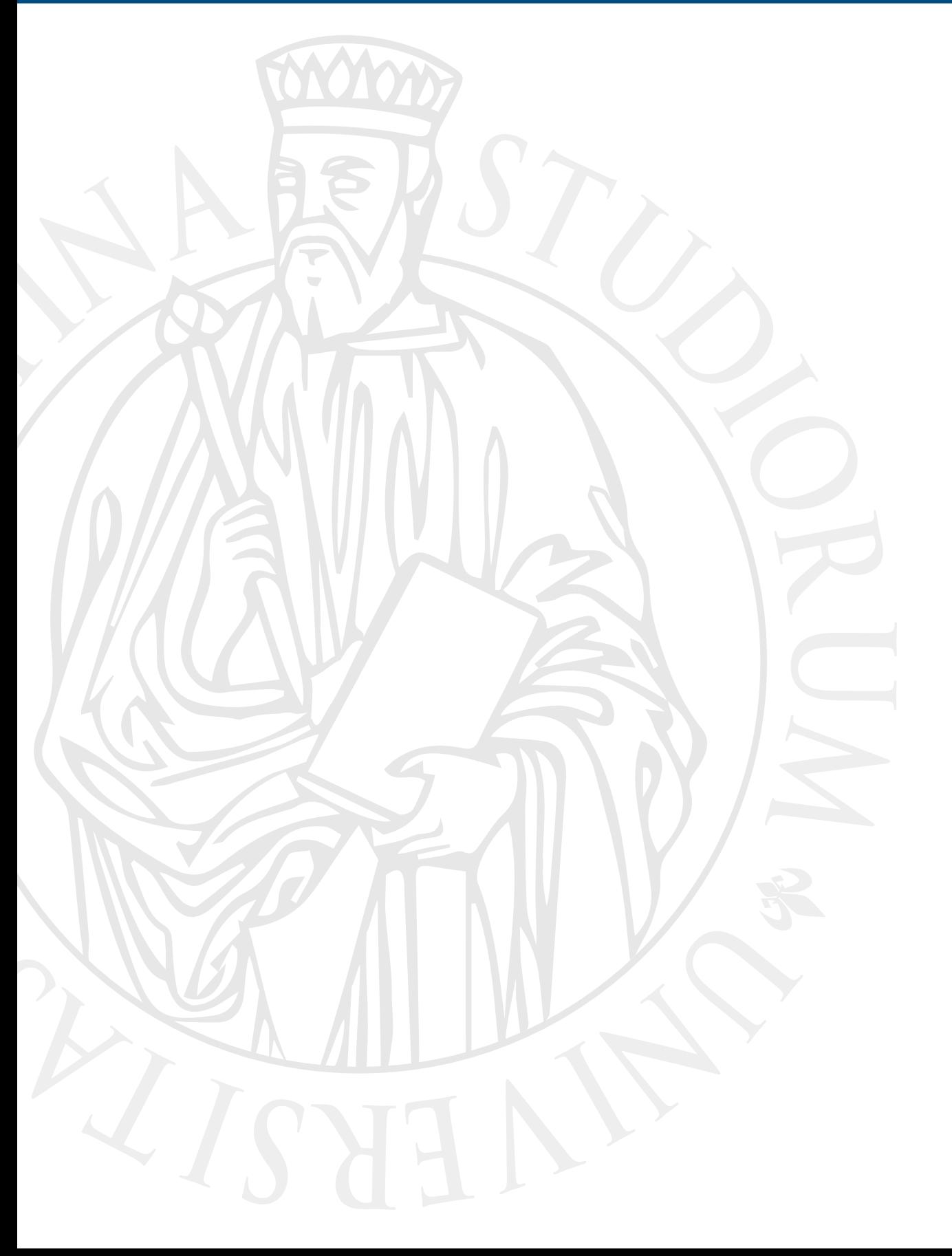

# **Parallel Computing**

Prof. Marco Bertini

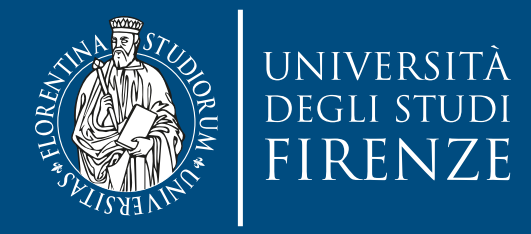

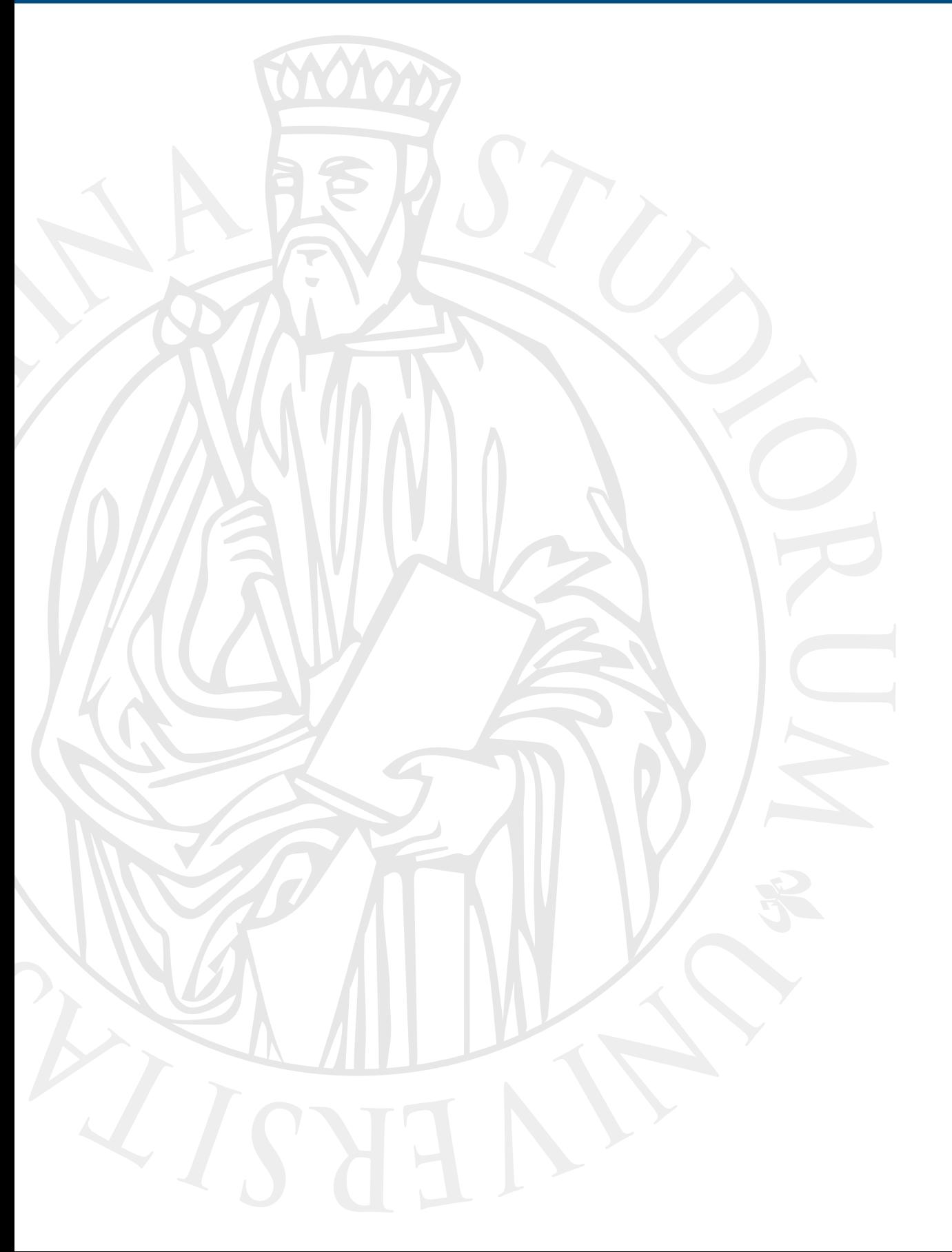

# **Apache Hadoop**

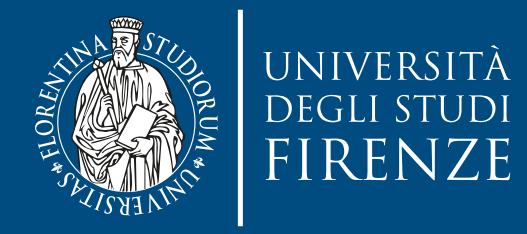

# **Parallelism in combiners and shuffle**

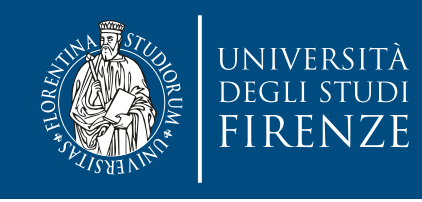

# **Effect of combiner**

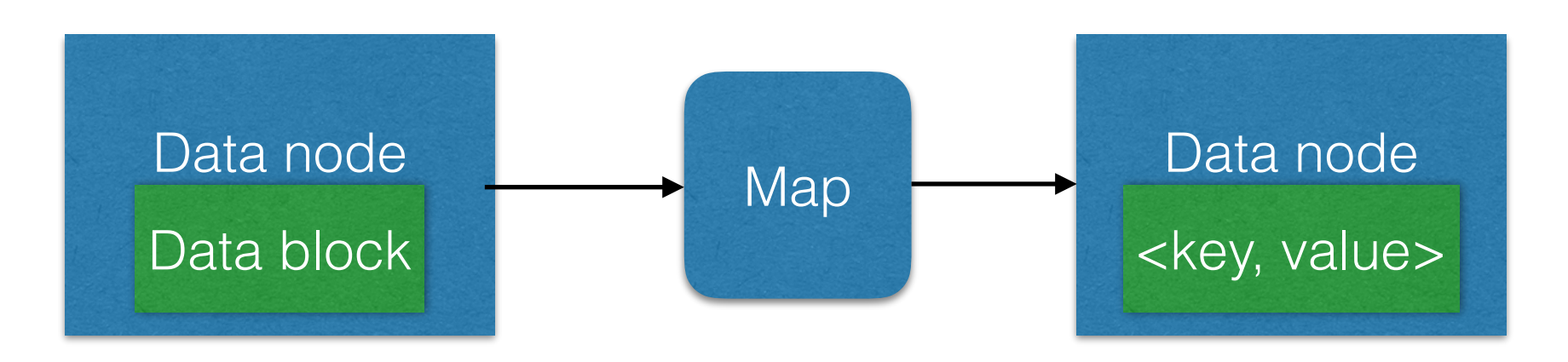

- Map operations are scheduled on data nodes, each mapper operates on one HDFS block
- We could speedup processing combining some keys before submitting them to the Reduce, avoiding data transfer
- This is an optimization of the reduce phase to allow it to work on data that has been "partially reduced".

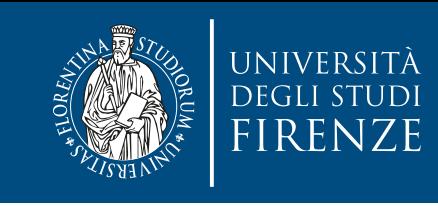

# **Effect of combiner**

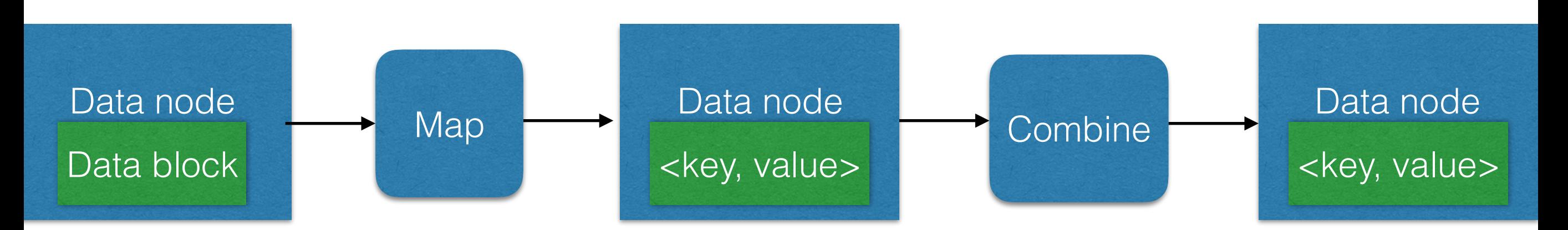

- Map operations are scheduled on data nodes, each mapper operates on one HDFS block
- We could speedup processing combining some keys before submitting them to the Reduce, avoiding data transfer
- This is an optimization of the reduce phase to allow it to work on data that has been "partially reduced".

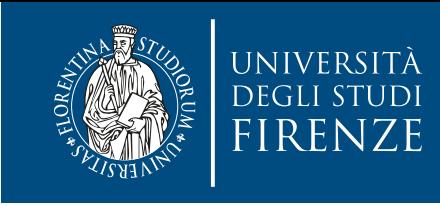

# **Effect of combiner**

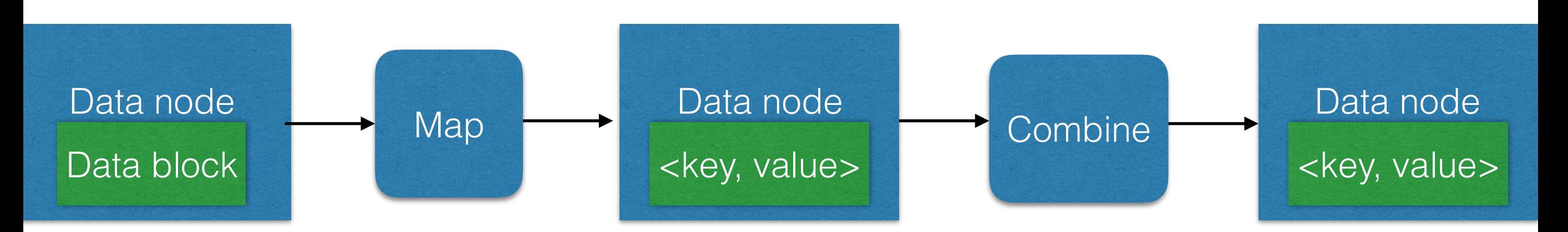

- Map operations are scheduled on data nodes, each mapper operates on one HDFS block Multiple mappers per data node
- We could speedup processing combining some keys before submitting them to the Reduce, avoiding data transfer
- This is an optimization of the reduce phase to allow it to work on data that has been "partially reduced".

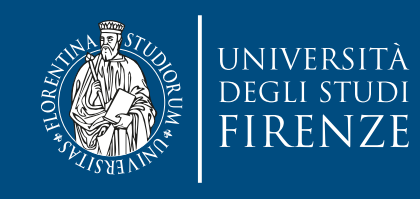

# **Combiner properties**

- The combiner should be neutral w.r.t. the final result
	- Not all reducers can be used as combiners, e.g.: compute average points scored by players in basketball matches.
	- Input: player names, points scored, id of match in a CSV file. The mapper outputs player names and number of scored points. The reducer computes the average. Running the reducer as combiner would give wrong results…

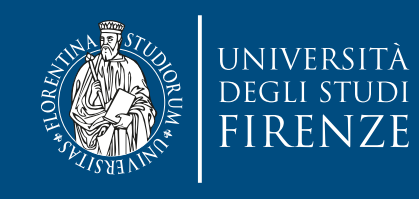

# **Combiner properties**

- The combiner should be neutral w.r.t. the final result
	- Not all reducers can be used as combiners, e.g.: compute average points scored by players in basketball matches.
	- Input: player names, points scored, id of match in a CSV file. The mapper outputs player names and number of scored points. The reducer computes the average. Running the reducer as combiner would give wrong results…

In this case the right combiner should sum the points

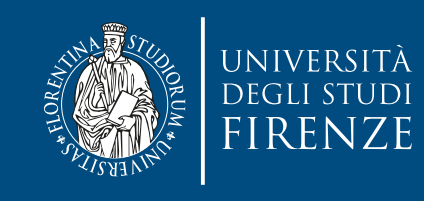

# **Controlling reducers**

- By default there's only 1 reducer (on a data node)
- Using multiple reducers increases parallelization
	- add -D mapreduce.job.reduces=2 to the command line (or add a call to job.setNumReduceTasks(int num) when setting the job configuration)
	- Do not use too many or too few reducers: choose a number that is either a multiple of block size, reasonable task time, or lowers the number of created files.

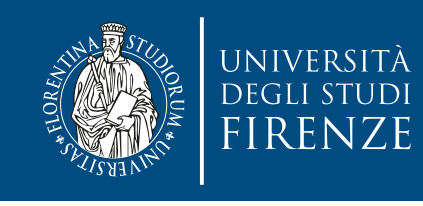

# **Controlling reducers**

- By default there's only 1 reducer (on a data node) Shuffle happens when there are more than 1 reducers
- Using multiple reducers increases parallelization
	- add -D mapreduce.job.reduces=2 to the command line (or add a call to job.setNumReduceTasks(int num) when setting the job configuration)
	- Do not use too many or too few reducers: choose a number that is either a multiple of block size, reasonable task time, or lowers the number of created files.

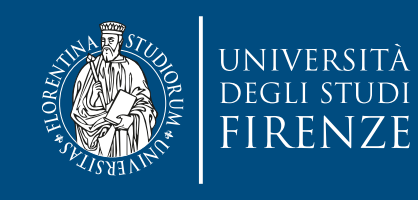

# **Shuffle and hashing**

- Shuffling uses the hash of the key values to distribute the keys to the partitions.
- Hadoop has a HashPartitioner generic class for this, that extends a Partitioner class
	- It is possible to extend this class to create an alternative partitioner, if needed
	- …although HahsPartitioner already works quite well.

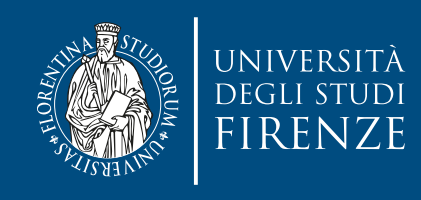

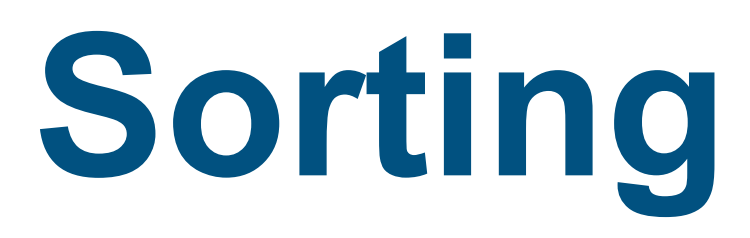

- Whether there is shuffling or not the results of mappers are sorted based on key
	- That's why keys must implement WritableComparable

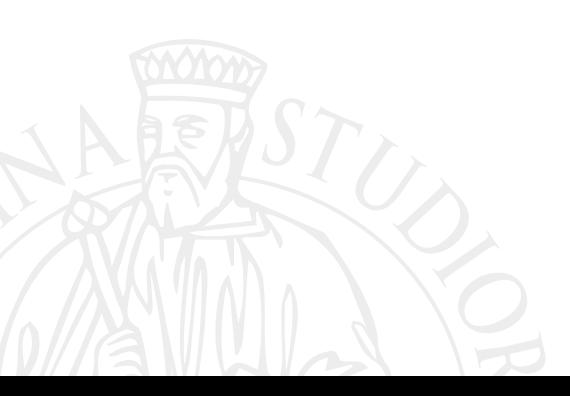

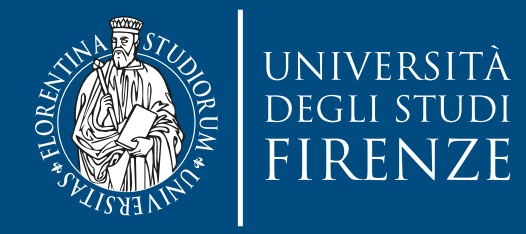

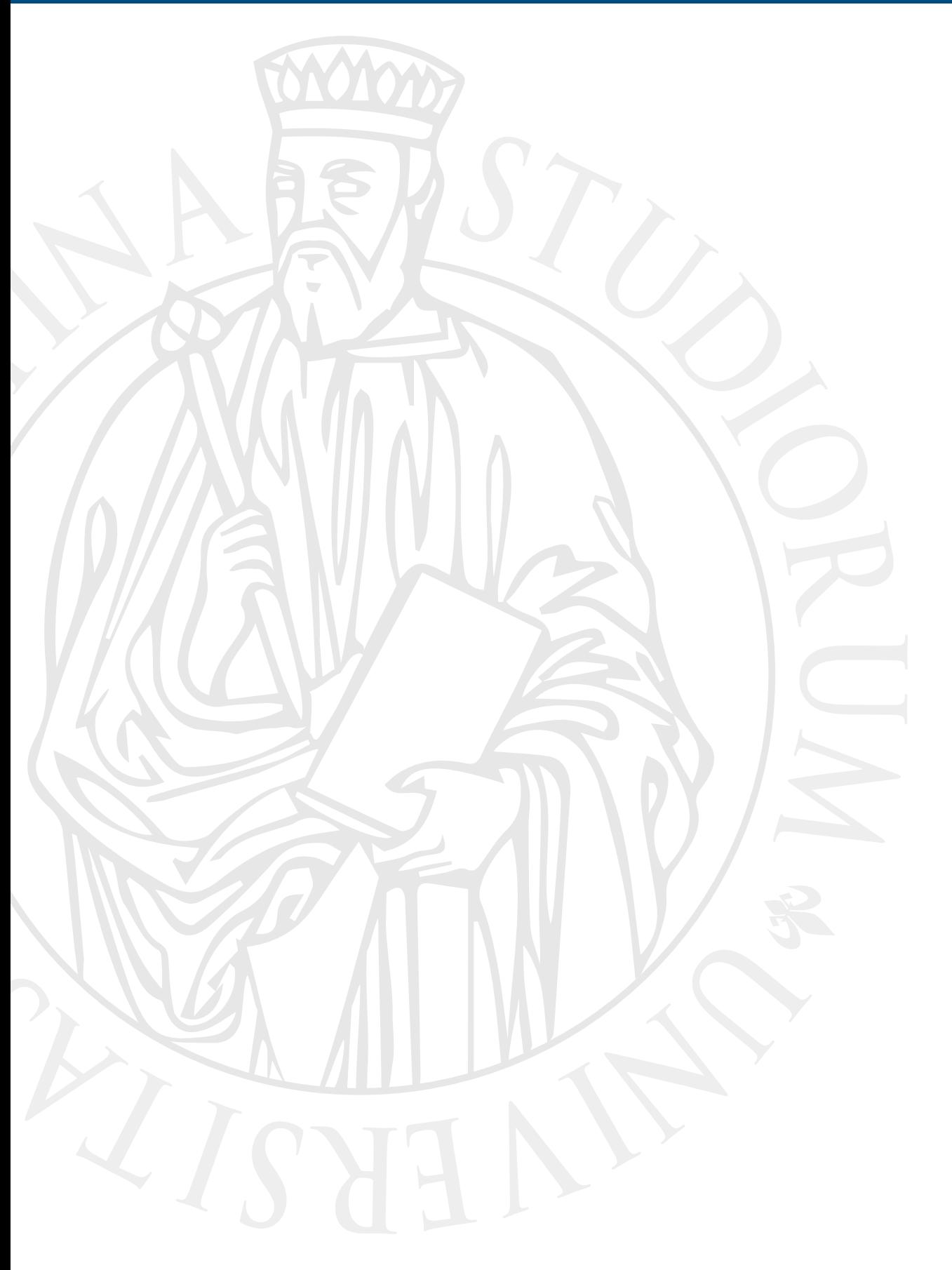

# **Input/output data formats**

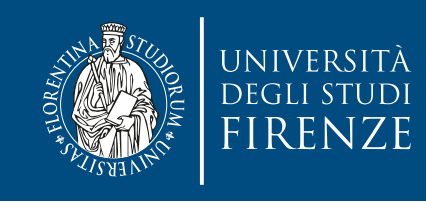

# **Input formats**

- Hadoop can process many different types of data formats, from flat text files to databases.
- An input split is a chunk of the input that is processed by a single map.
- Each map processes a single split.
- Each split is divided into records, and the map processes each record—a key-value pair—in turn.
- Splits and records are logical: there is nothing that requires them to be tied to files.

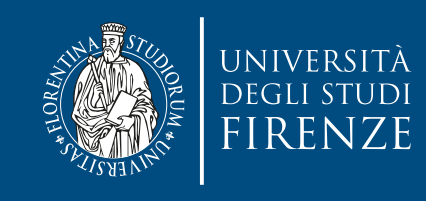

# **Input formats**

- Hadoop can process many different types of data formats, from flat text files to databases.
- An input split is a chunk of the input that is processed by a single map. Represented by InputSplit class, storing references to the locations of data
- Each map processes a single split.
- Each split is divided into records, and the map processes each record—a key-value pair—in turn.
- Splits and records are logical: there is nothing that requires them to be tied to files.

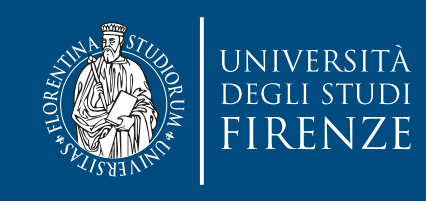

# **Input formats**

- An InputFormat object creates the input splits, that is delegated by the Context to get the records
- It is the public and customizable run() method of the Mapper to get the records from Context.
- FileInputFormat and DBInputFormat classes are derived from InputFormat.
	- FileInputFormat is further specialized, with classes that f.e. combine small files or prevent file splitting

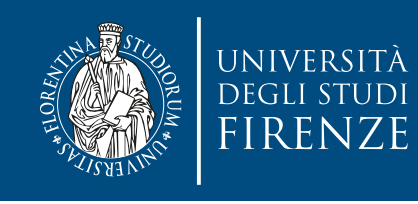

### TextInputFormat

- TextInputFormat is the default InputFormat. Each record is a line of input. The key, a LongWritable, is the byte offset within the file of the beginning of the line. The value is the contents of the line, excluding any line terminators (e.g., newline or carriage return), and is packaged as a Text object.
- A file is broken into splits at byte, not line, boundaries. Splits are processed independently.

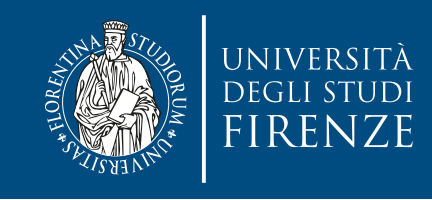

### **Relationship between input splits and HDFS blocks**

- The logical records that FileInputFormats define usually do not fit neatly into HDFS blocks. For example, a TextInputFormat's logical records are lines, which will cross HDFS boundaries more often than not.
	- This has **no** bearing on the functioning of your program: lines are not missed or broken
	- This means it could be needed to perform some remote reads. The slight overhead this causes is not normally significant.

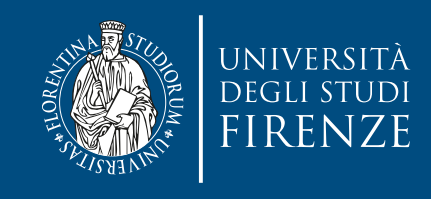

### **Relationship between input splits and HDFS blocks**

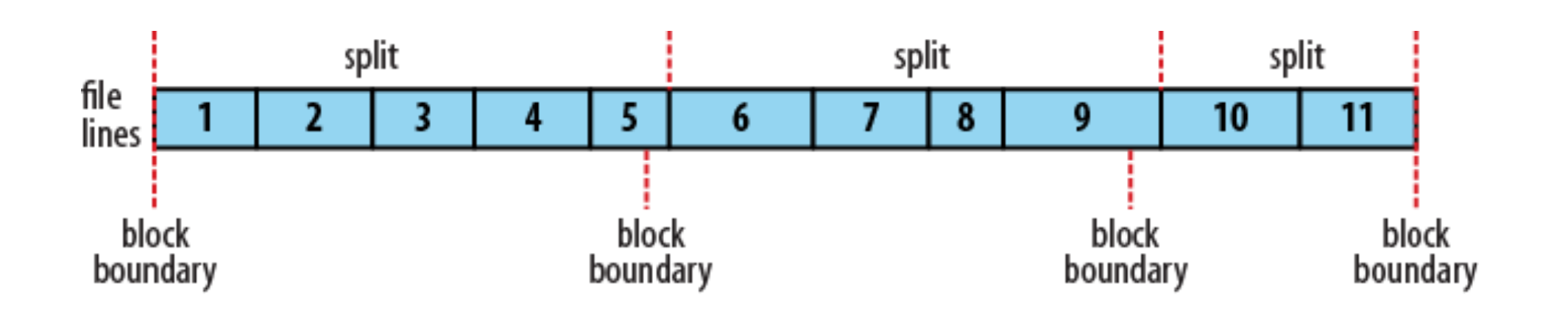

• A single file is broken into lines, and the line boundaries do not correspond with the HDFS block boundaries. Splits honor logical record boundaries, in this case lines, so we see that the first split contains line 5, even though it spans the first and second block. The second split starts at line 6.

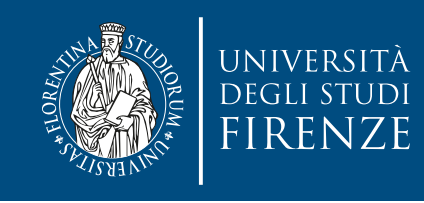

# **Binary input**

- Hadoop MapReduce is not restricted to processing textual data. It has support for binary formats, too.
- Hadoop's SequenceFileInputFormat stores sequences of binary key-value pairs. Sequence files are splittable (they have sync points so that readers can synchronize with record boundaries from an arbitrary point in the file, such as the start of a split), they support compression as a part of the format, and they can store arbitrary types.
- SequenceFileAsBinaryInputFormat is a variant of SequenceFileInputFormat that retrieves the sequence file's keys and values as opaque binary objects. They are encapsulated as BytesWritable objects, and the application is free to interpret the underlying byte array as it pleases

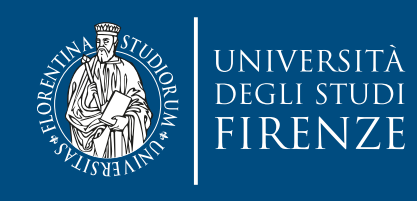

# **Database input**

- DBInputFormat is an input format for reading data from a relational database, using JDBC. Because it doesn't have any sharding capabilities, you need to be careful not to overwhelm the database from which you are reading by running too many mappers.
- Use specifically designed databases like HBase for more complex datasets.

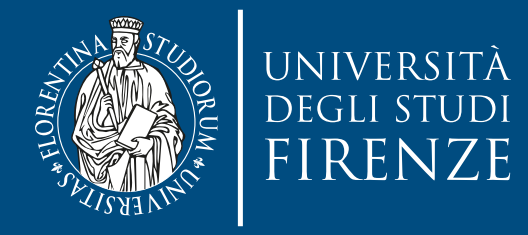

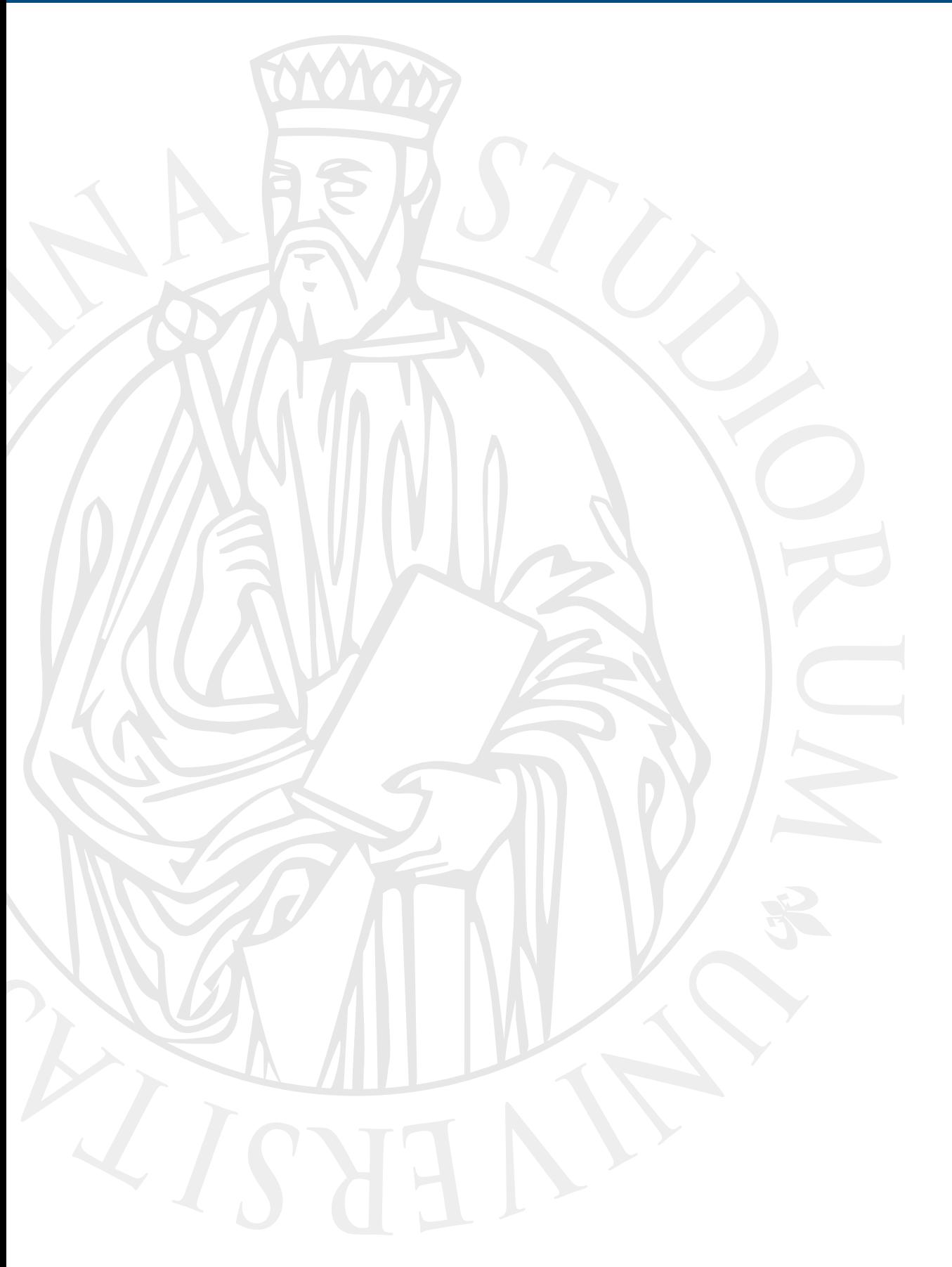

# **Storing data**

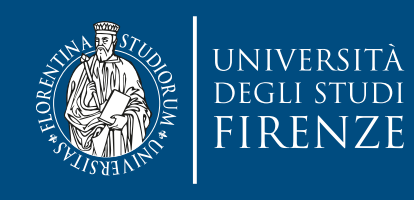

# **Beyond text files**

- Some applications and datasets will require ad hoc data structures to hold the le's contents. Over the years, le formats have been created to address both the requirements of MapReduce processing (data has to be splittable) and to satisfy the need to model both structured and unstructured data.
- There are several file formats available in Hadoop

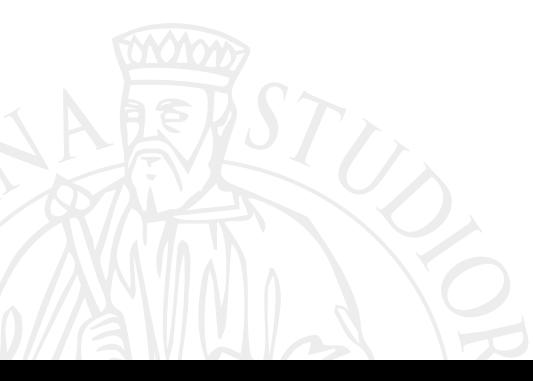

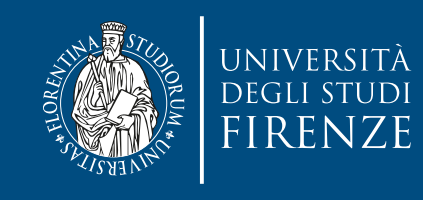

### **Serialization and containers**

- We are interested in two types of scenarios:
- **Serialization**: we want to encode data structures generated and manipulated at processing time to a format we can store to a file, transmit, and at a later stage, retrieve and translate back for further manipulation
- **Containers**: once data is serialized to files, containers provide means to group multiple files together and add additional metadata

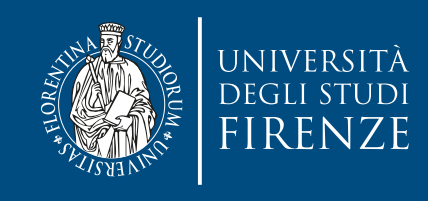

# **Compression**

- Apache Hadoop comes with a number of compression codecs: gzip, bzip2, LZO, etc.
- We can add compression at different stages:
	- input files to be processed
	- output files that result after processing is completed
	- intermediate/temporary files produced internally within the pipeline
- Remind that MapReduce is most efficient on files that can be split into valid sub files. This can complicate decisions, such as the choice of whether to compress and which codec to use if so, as most compression codecs (such as gzip) do not support splittable files, whereas a few (such as LZO) do.

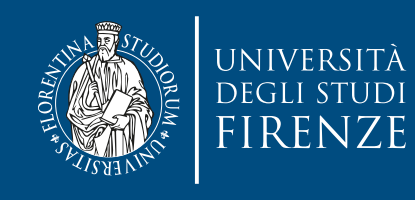

# **General purpose formats**

- **Text**: the simplest approach to storing data on HDFS is to use text files. It can be used both to hold unstructured data —a web page or a tweet—as well as structured data—a CSV file that is a few million rows long. Text files are splittable, though one needs to consider how to handle boundaries between multiple elements (for example, lines).
- **SequenceFile**: it is a flat data structure consisting of binary key/value pairs. It is still extensively used in MapReduce as an input/output format: the temporary outputs of maps are stored using SequenceFile.
	- can be compressed (both keys and values) and is splittable.

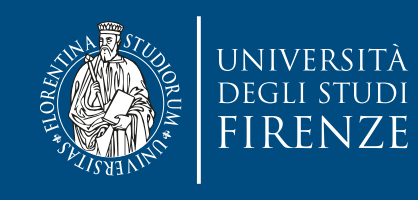

### **Column-oriented data formats**

- Column-oriented data stores organize and store tables based on the columns; the data for each column will be stored together.
- Most relational DBMS instead organize data per row.
- Column-oriented storage has performance advantages when performing operations like range queries, counting numbers of matching records or performing math over a set of data.

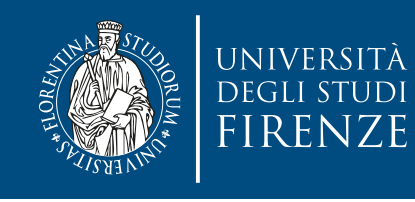

### **Column-oriented data formats**

- Apache **Avro** is a schema-oriented binary data serialization format and le container; developed by the original author of Hadoop. It is both splittable and compressible, processable with many languages. When data is stored in an Avro file, its schema—defined as a JSON object —is stored with it.
- Apache **Parquet** is a columnar storage format that can efficiently store nested data. This is important since in real-world systems schemas with several levels of nesting are commonplace.
- The Optimized Row Columnar file format (**ORC**) aims to combine the performance of the RCFile (a file format developed by Facebook) with the flexibility of Avro. It is primarily intended to work with Apache Hive
	- **Hive**: a framework for data warehousing that allows to run SQL queries on the huge volumes of data stored in HDFS. It takes SQL queries and translates the queries into one or more MapReduce jobs. It then executes the overall MapReduce program and returns the results to the user.

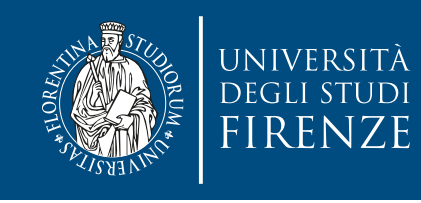

# **Database storage**

- Apache **HBase** is a distributed column-oriented database built on top of HDFS. HBase is the Hadoop application to use when you require realtime read/write random access to very large datasets.
- It is designed to scale out.
- RDBMS can not scale as much as specific Hadoop databases

• HBase is not relational and does not support SQL

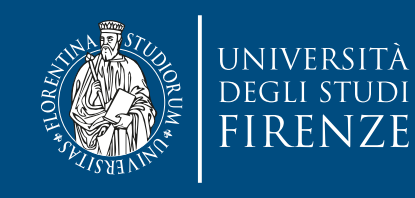

# **HBase data model**

- Applications store data in labeled tables. Tables are made of rows and columns.
- Table cells—the intersection of row and column coordinates—are versioned. By default, their version is a timestamp auto-assigned by HBase at the time of cell insertion.
- A cell's content is an uninterpreted array of bytes.
- Table row keys are also byte arrays, so theoretically anything can serve as a row key, from strings to binary representations of long or even serialized data structures. Table rows are sorted by row key, the table's primary key. The sort is byte-ordered. All table accesses are via the table primary key.
- Row columns are grouped into column families. All column family members have a common prefix. The column family and the qualifier are always separated by a colon character (:). A table's column families must be specified up front as part of the table schema definition, but new column family members can be added on demand.
	- Physically, all column family members are stored together on the filesystem. So is more accurately described as a column-family-oriented store.
- Because tuning and storage specifications are done at the column-family level, it is advised that all column family members have the same general access pattern and size characteristics.
- In synopsis, HBase tables are like those in an RDBMS, only cells are versioned, rows are sorted, and columns can be added on the fly by the client as long as the column family they belong to preexists.

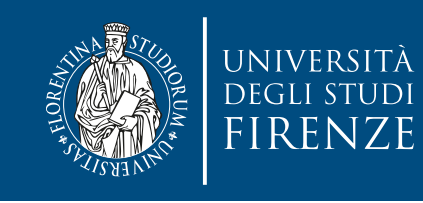

# **HBase data model**

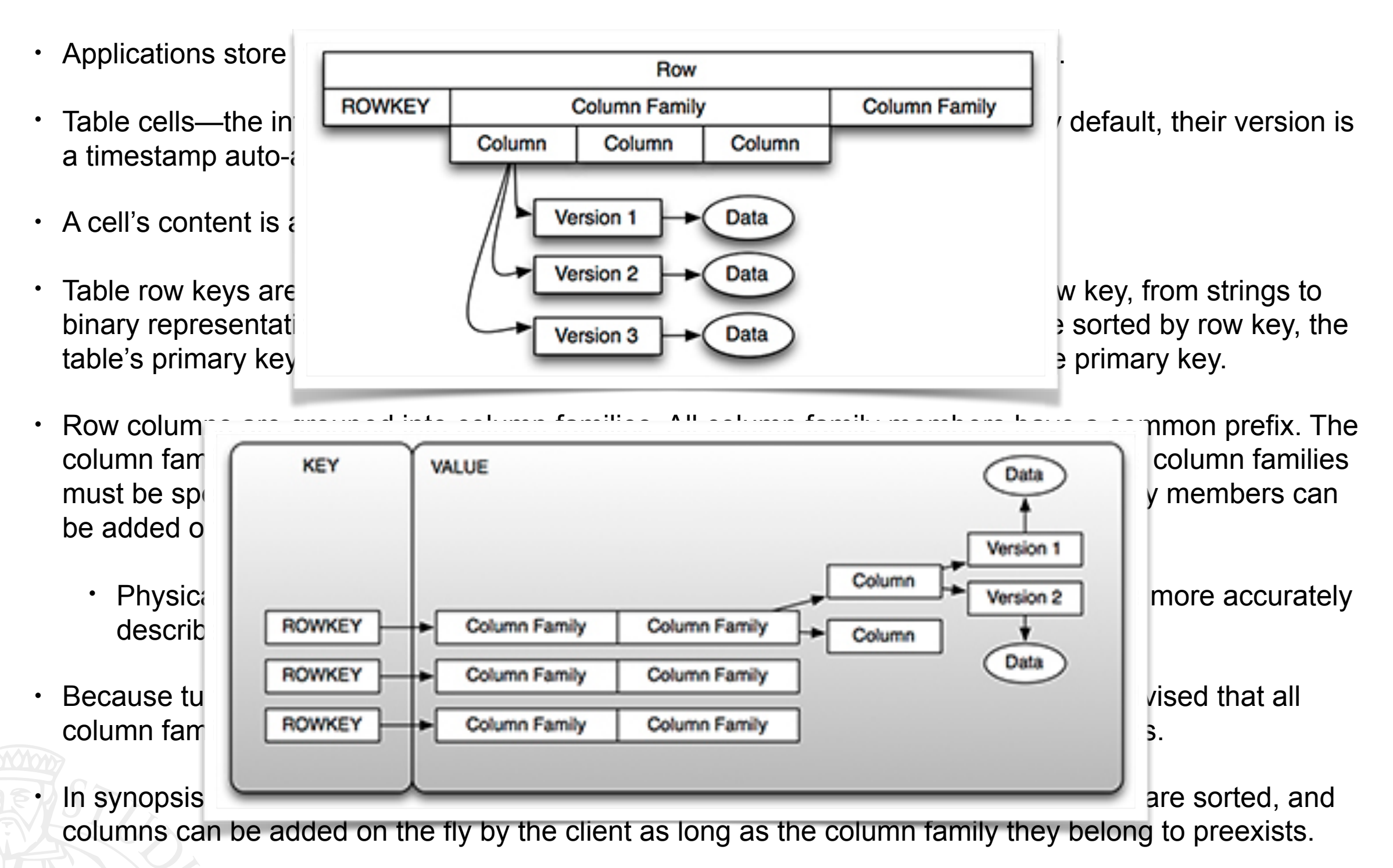

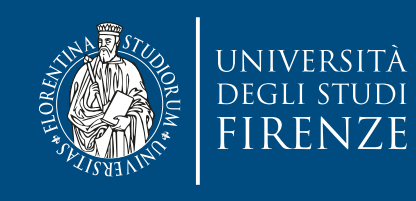

# **HBase data model**

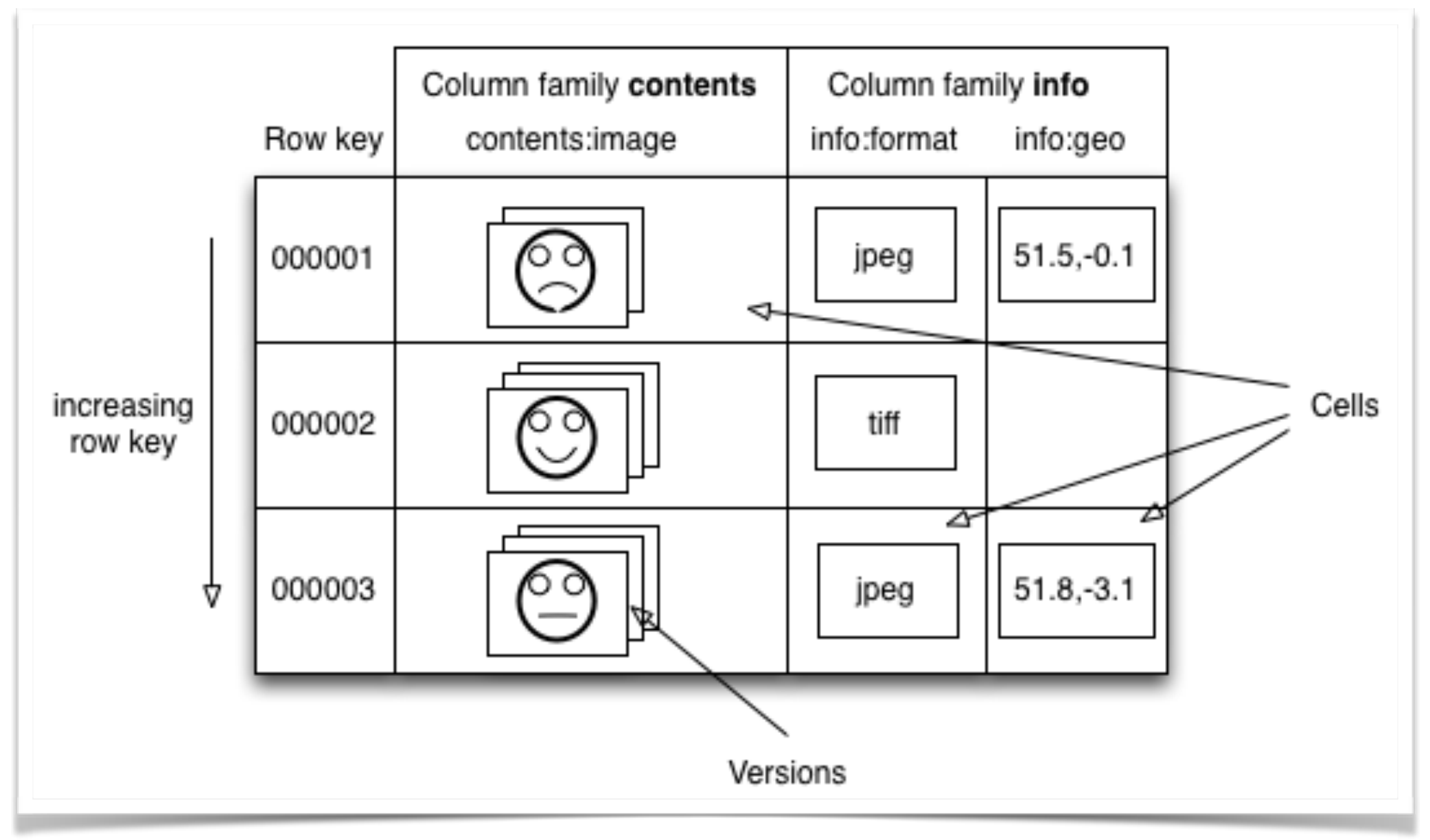

• For the photos table, the image data, which is large (megabytes), is stored in a separate column family to the metadata, which is much smaller in size (kilobytes).

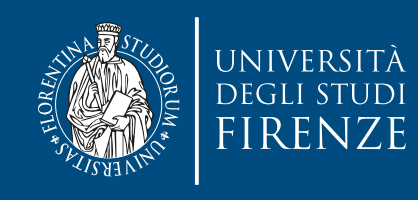

### **HBase**

- HBase's TableInputFormat is designed to allow a MapReduce program to operate on data stored in an HBase table. TableOutputFormat is for writing MapReduce outputs into an HBase table.
- If there is need to move data from RDBMS to HDFS there are other Hadoop-related tools like Sqoop to perform these operations.

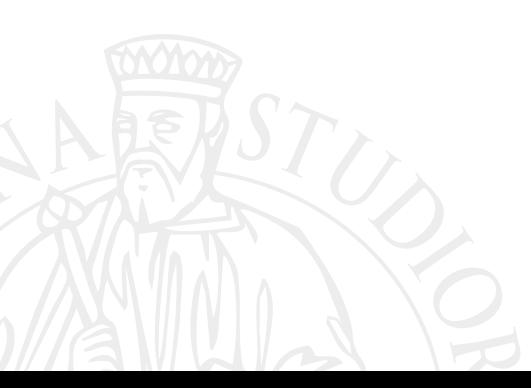

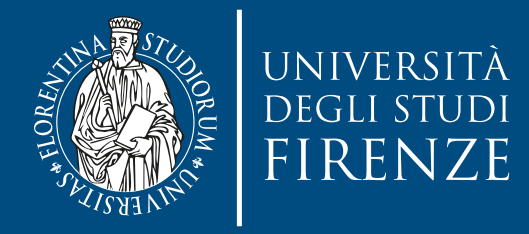

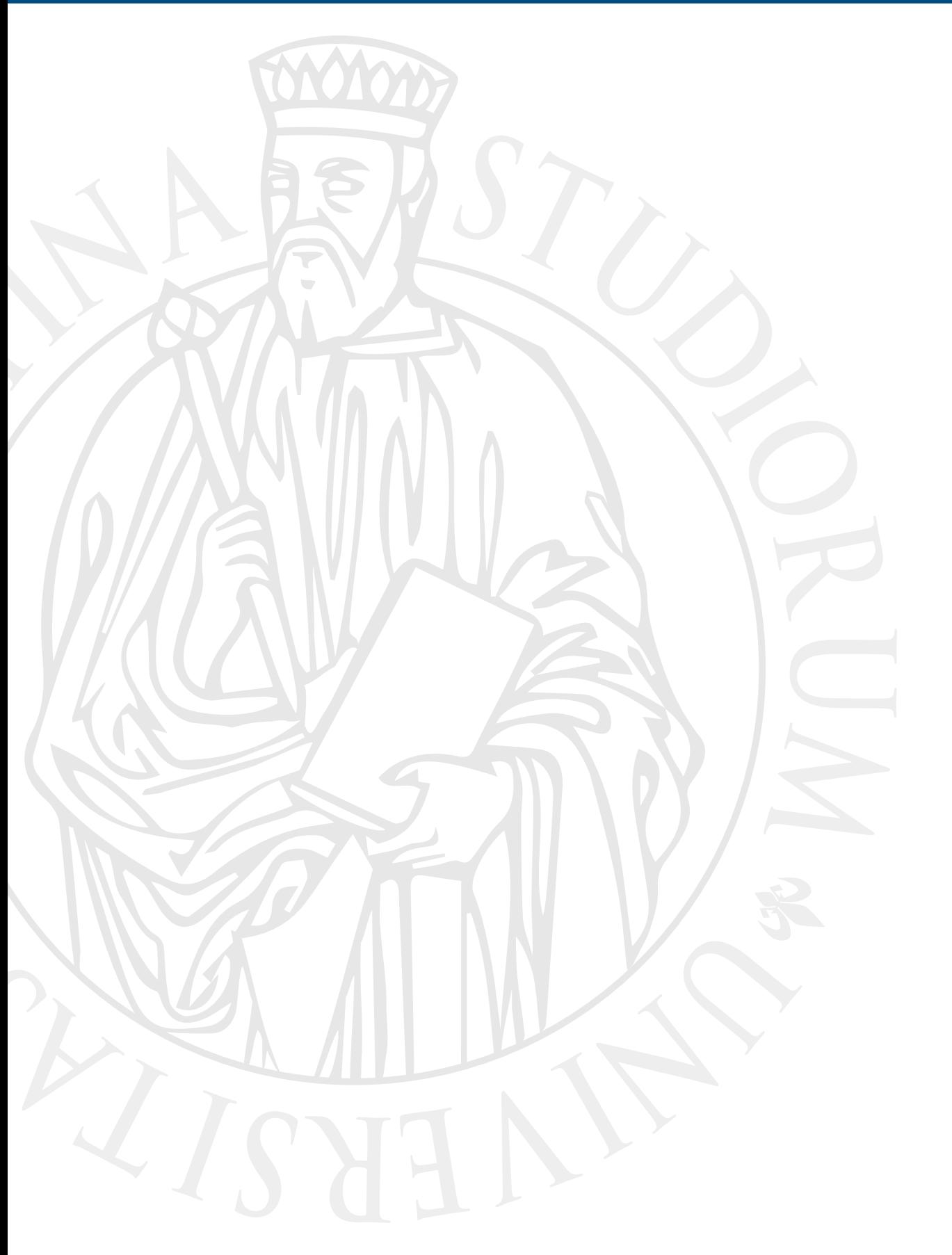

# **Installation**

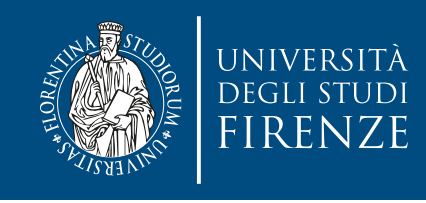

# **3 install modes**

- Standalone (for testing)
	- used to test MapReduce program logic
- Pseudo-distributed (for testing)
	- 2 JVMs: a Namenode and a Datanode
		- Runs MapReduce, HDFS and YARN
- Fully Distributed (real deployment)
	- Production mode, runs on cluster machines (local cluster or cloud, like AWS)

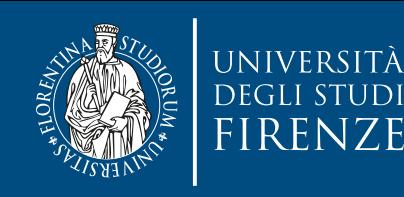

# **Download Hadoop**

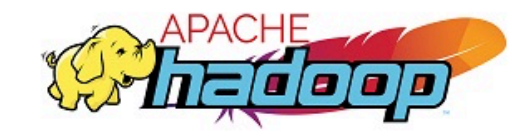

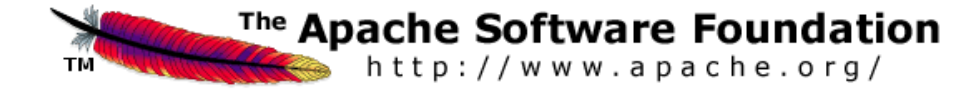

Apache (2> Hadoop (2> Apache Hadoop Project Dist POM > Apache Hadoop 3.0.0-alpha1 > Hadoop: Setting up a Single Node Cluster.

Wiki @ | git @ | Apache Hadoop @ | Last Published: 2016-08-30 | Version: 3.0.0-alpha1

### → General

Overview Single Node Setup **Cluster Setup** Commands Reference **FileSystem Shell** Compatibility Interface Classification **FileSystem Specification** 

### \*Common

**CLI Mini Cluster Native Libraries** Proxy User **Rack Awareness** Secure Mode **Service Level** Authorization **HTTP Authentication** Credential Provider API Hadoop KMS Tracing Unix Shell Guide

### $\rightarrow$  HDFS

Architecture **User Guide Commands Reference** NameNode HA With QJM NameNode HA With NFS Federation **ViewFs** Snapshots **Edits Viewer Image Viewer** Permissions and HDFS **Ouotas and HDFS** libhdfs (C API) WebHDFS (REST API) **HttpFS Short Circuit Local Reads Centralized Cache** Management **NFS Gateway** Rolling Upgrade **Extended Attributes Transparent Encryption** Multihoming

### • Purpose • Prerequisites

- · Supported Platforms
- o Required Software
- o Installing Software
- · Download
- Prepare to Start the Hadoop Cluster
- Standalone Operation
- Pseudo-Distributed Operation
	- o Configuration
	- o Setup passphraseless ssh
	- o Execution
	- o YARN on a Single Node
- Fully-Distributed Operation

### **Purpose**

This document describes how to set up and configure a single-node Hadoop installation so that you can quickly perform simple operations using Hadoop MapReduce and the Hadoop Distributed File System (HDFS).

### **Prerequisites**

### **Supported Platforms**

- . GNU/Linux is supported as a development and production platform. Hadoop has been demonstrated on GNU/Linux clusters with 2000 nodes.
- . Windows is also a supported platform but the followings steps are for Linux only. To set up Hadoop on Windows, see wiki page  $\varpi$ .

### **E Required Software**

Required software for Linux include:

1. Java™ must be installed. Recommended Java versions are described at HadoopJavaVersions  $\mathcal{D}$ .

Hadoop: Setting up a Single Node Cluster.

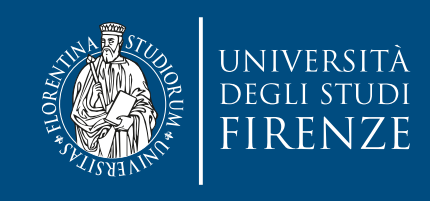

# **Set paths**

- Uncompress the Hadoop tarball
- Set JAVA HOME to point to the Java installation
	- optional
- Add Hadoop bin/ path to the executable paths of the O.S.
	- optional, just to ease the execution of Hadoop commands
- Update etc/hadoop/hadoop-env.sh, changing JAVA\_HOME (if first step is not done) and HADOOP CONF DIR (must contain full path to te etc/hadoop directory)

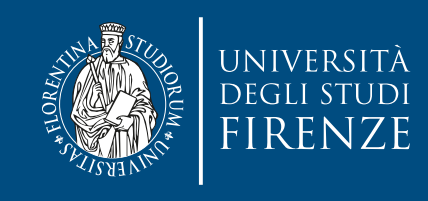

# **Set paths**

- Uncompress the Hadoop tarball
- Set JAVA HOME to point to the Java installation

In macOS just add this line to the  $\sim$  profile file:

```
\bullet optional \bulletexport JAVA_HOME=$(/usr/libexec/java_home)
```
- Add Hadoop bin/ path to the executable paths of the O.S.
	- optional, just to ease the execution of Hadoop commands
- Update etc/hadoop/hadoop-env.sh, changing JAVA\_HOME (if first step is not done) and HADOOP CONF DIR (must contain full path to te etc/hadoop directory)

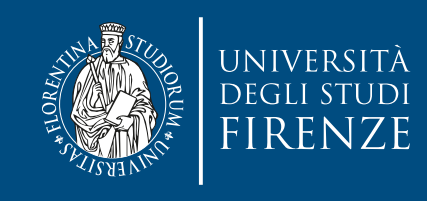

# **Set paths**

- Uncompress the Hadoop tarball
- Set JAVA HOME to point to the Java installation

In macOS just add this line to the  $\sim$  profile file:

```
\bullet optional \bulletexport JAVA_HOME=$(/usr/libexec/java_home)
```
- Add Hadoop bin/ path to the executable paths of the O.S.
	- optional, just to ease the execution of Hadoop commands
- Update etc/hadoop/hadoop-env.sh, changing JAVA\_HOME (if first step is not done) and HADOOP CONF DIR (must contain full path to te etc/hadoop directory) export HADOOP\_CONF\_DIR=/usr/local/hadoop/etc/hadoop

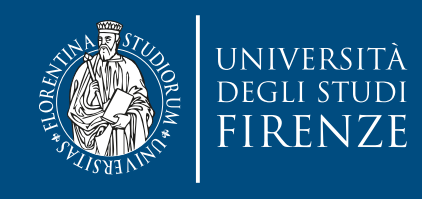

### **Pseudo-distributed setup**

• Edit etc/hadoop/core-site.xml to use HDFS:

```
<configuration>
     <property>
         <name>fs.defaultFS</name>
         <value>hdfs://localhost:9000</value>
     </property>
</configuration>
```
• Avoid HDFS replication editing etc/hadoop/hdfs-site.xml:

```
<configuration>
     <property>
         <name>dfs.replication</name>
         <value>1</value>
     </property>
</configuration>
```
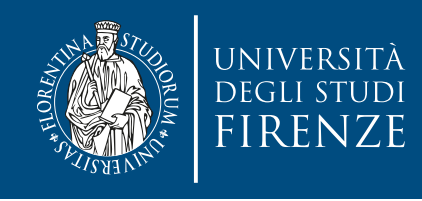

# **Pseudo-distributed setup**

• Edit etc/hadoop/core-site.xml to use HDFS:

```
<configuration>
        <property>
             <name>fs.defaultFS</name>
  \simva<sup>-</sup>Decide where to keep the HDFS system (default is /tmp):
       \langleproper
  </configuration></
• Avoid HDFS replication edition etc. Avoid HDFS replication etc.
  <configurat<sup>-</property></sup>
        <property>
             <name>dfs.replication</name>
             <value>1</value>
        </property>
  </configuration>
                 <property>
                      <name>hadoop.tmp.dir</name>
                   <value>path to temp_directory</value>
• Avoid HDFS reproduce>path to temp_airectory</value><br><description>Location for HDFS.</description>
```
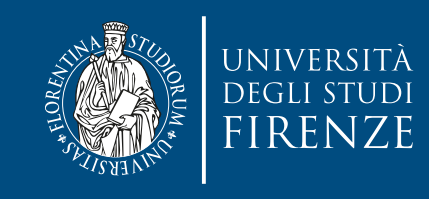

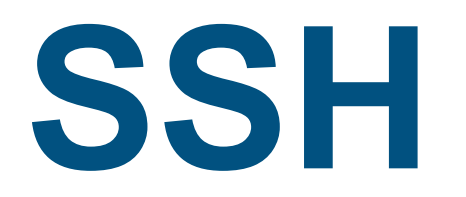

- Hadoop requires SSH(Secure Shell) access to the machines it uses as nodes.
- Activate SSH daemon on your machine (in macOS: System Preferences > Sharing > Remote login)
- Add ssh access without password:

ssh-keygen -t rsa -P '' -f ~/.ssh/id\_rsa

 $cat \sim / .ssh/id\_rsa.pub \gg \sim / .ssh/authorized\_keys$ 

chmod 0600 ~/.ssh/authorized\_keys

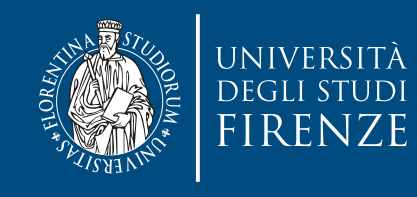

# **Create HDFS filesystem**

• Create the HDFS filesystem using the Hadoop command:

bin/hdfs namenode -format

• Start namenode and datanode daemons:

sbin/start-dfs.sh

- To test use the browser to visit: [http://localhost:50070/](localhost:50070/)
- Create directories and copy files:

bin/hdfs dfs -mkdir /user bin/hdfs dfs -put /somepath/\*.txt hadoop\_path bin/hdfs dfs -ls hadoop\_path bin/hdfs dfs -get hadoop\_path/hadoop\_file host\_path

• Stop HDFS daemon:

sbin/stop-dfs.sh

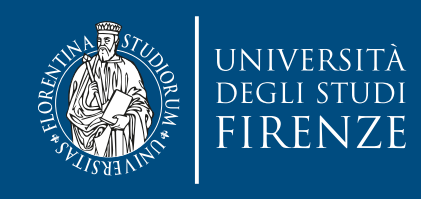

# **Configure YARN**

• Copy the etc/mapred-site.xml-template file as etc/mapred-site.xml and edit to add:

<property>

<name>mapreduce.framework.name</name>

<value>yarn</value>

</property>

• Edit etc/hadoop/yarn-site.xml to activate shuffle:

```
<configuration>
     <property>
        <name>yarn.nodemanager.aux-services</name>
        <value>mapreduce_shuffle</value>
     </property>
</configuration>
```
Start / stop YARN with:

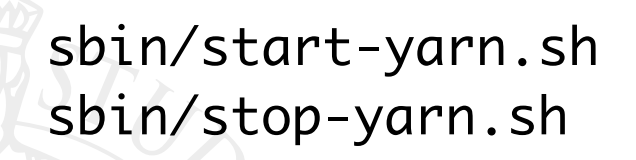

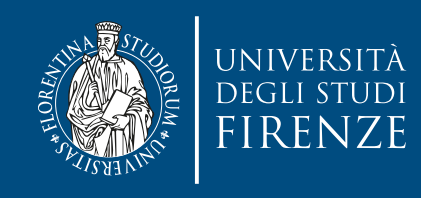

# **Configure YARN**

• Copy the etc/mapred-site.xml-template file as etc/mapred-site.xml and edit to add:

<property>

<name>mapreduce.framework.name</name>

<value>yarn</value>

</property>

• Edit etc/hadoop/yarn-site.xml to activate shuffle:

```
<configuration>
     <property>
        <name>yarn.nodemanager.aux-services</name>
        <value>mapreduce_shuffle</value>
     </property>
</configuration>
```
Start / stop YARN with:

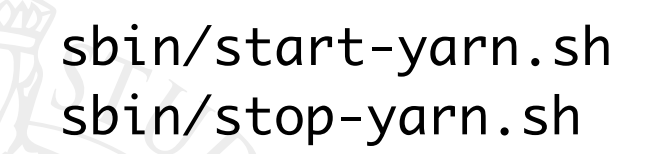

sbin/start-yarn.sh Check Hadoop status browsing <http://localhost:8088><br>sbin/stop-yarn.sh

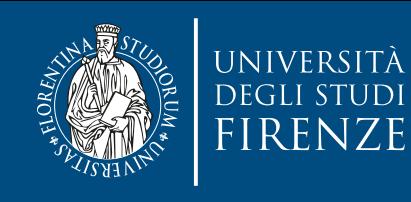

ow on disk space the node will be displayed as Unhean<br>, then add: If you are low on disk space the node will be displayed as Unhealthy in the Nodes view, then add:

### • <property>  $\cdot$  setcomety>  $\cdot$  and edit to additional edit to additional edit to additional edit to additional edit to additional edit to additional edit to additional edit to additional edit to additional edit to addit

```
u + i \overline{1} i \overline{2}matrimore.namework.namework.name
 <value>yarn</value>
 <value>99.9</value>
</property>
</property>
   <name>yarn.nodemanager.disk-health-checker.max-disk-
utilization-per-disk-percentage</name>
```
### • in etc/hadoop/yarn-site.xml

```
<configuration>
     <property>
        <name>yarn.nodemanager.aux-services</name>
        <value>mapreduce_shuffle</value>
     </property>
</configuration>
```
Start / stop YARN with:

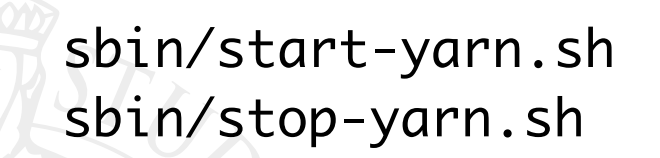

sbin/start-yarn.sh Check Hadoop status browsing <http://localhost:8088><br>sbin/stop-yarn.sh

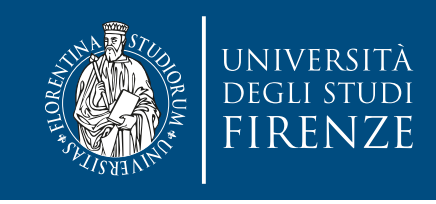

```
ot (Hadoop 2.7.3) still has a bug !<br>C/hadoop-config.sh from:
    \Gamma "Depute" "\sigma(upame \sigma)" I, then
      LT 2^xexport JAVA_HOME=($(/usr/libexe
else values de la value de la value de la value de la value de la value de la value de la value de la value de
      sese<br>
export 14
    • Edit etc/hadoop/yarn-site.xml to activate shuffle:
if [ "Darwin" == "$(uname -s)" ]; then
       <value>mapreduce_shuffle</value>
      \begin{array}{ccc} \text{L} & \text{L} & \text{A} & \text{A} & \text{A} \\ \end{array}export JAVA_HOME=$(/usr/libexec/java_home)
export JAVA_HOME=(/Library/Java/Home)
      sbin/start-yarn.sh
      sbin/stop-yarn.sh Check Hadoop status browsing http://local/industrial.com/industrial.com/industrial.com/indus<br>Sh Check Hadoop status browsing http://local/industrial.com/industrial.com/industrial.com/industrial.com/indus
      If you are low are low on the node with the node with the node with the node with in the node with in the node with in the node with in the node with in the node with in the node with in the second with in the second with 
      nade donpr (naddop
      \frac{4(0.10)(0.00)}{2}, bother.
      utilization-percentage (1.1000)
      \frac{1}{2}in etc.<br>Xml and yarn-site and yarn-site and yarn-site and yarn-site and yarn-site and yarn-site and yarn-site and yarn
The macOS script (Hadoop 2.7.3) still has a bug ! 
Change libexec/hadoop-config.sh from: 
if [ "Darwin" == "$(uname -s)" ]; then
 if [ -x /usr/libexec/java_home ]; then
 export JAVA_HOME=($(/usr/libexec/java_home))
 export JAVA_HOME=(/Library/Java/Home)
       fi
    fi
to: 
 if [ -x /usr/libexec/java_home ]; then
       else
       fi
    fi
```
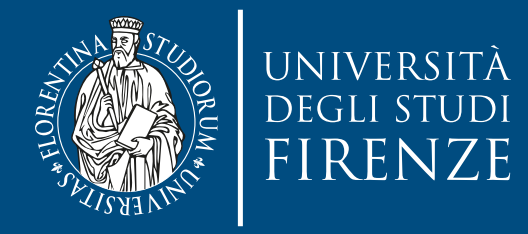

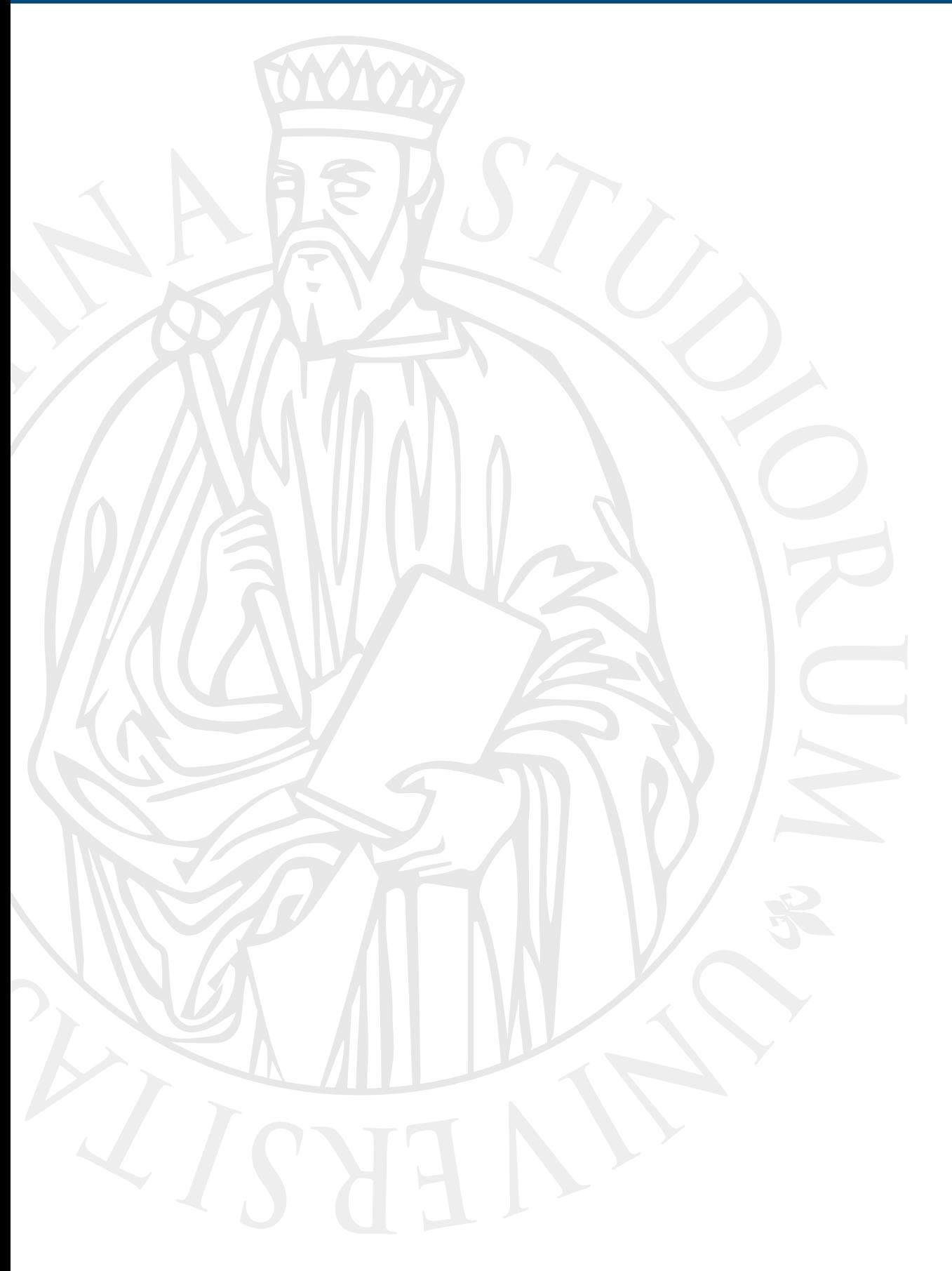

# **Run a MapReduce job**

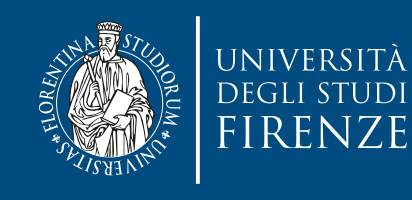

# **Copy data to HDFS**

- Use either hadoop fs or hdfs dfs to issue the commands to HDFS
	- execute without any params to get a list of possible commands
- Copy data to HDFS, e.g.:

hdfs dfs -put input\_file /path\_to\_hdfs/path/input\_file

Change spaces in path/file names to %20

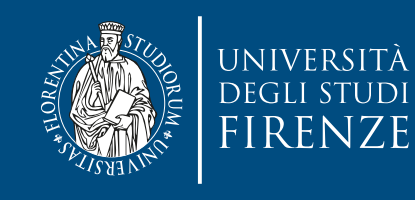

## **Copy data to HDFS: Flume**

- Within the Hadoop-related projects there are specific tools to handle copying data to/from HDFS, without requiring the commands seen in the previous slide
- Apache Flume is designed for high-volume ingestion into Hadoop of event-based data. E.g. to collect log files from a bank of web servers, then moving the log events from those files into new aggregated files in HDFS for processing. The usual destination (called *sink*) is HDFS, but Flume is flexible enough to write to other systems like HBase or Solr.

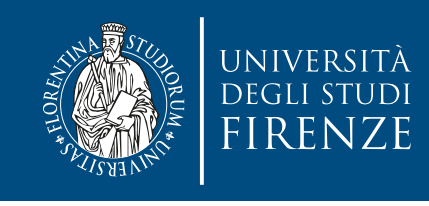

### **Run the job at command line**

- bin/hadoop jar <JARPath> <mainclass> <params>
- mainclass is the complete path (including package name) of the main class. It is not needed if the JAR is already executable.
- params are the possible command line arguments of the program
	- The OutputPath of the MapReduce job should not exist
- The JAR file should not be in the HDFS filesystem, but it should be in the local path

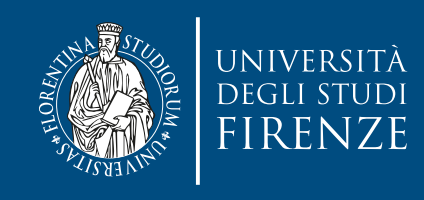

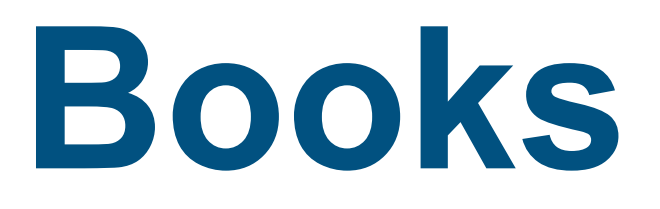

- Learning Hadoop 2, Garry Turkington and Gabriele Modena, Packt Publishing - Chapt. 2
- Hadoop The Definitive Guide, Tom White, O'Reilly Chapt. 8
- Hadoop in Action, Chuck Lam, Manning Chapt. 1-4

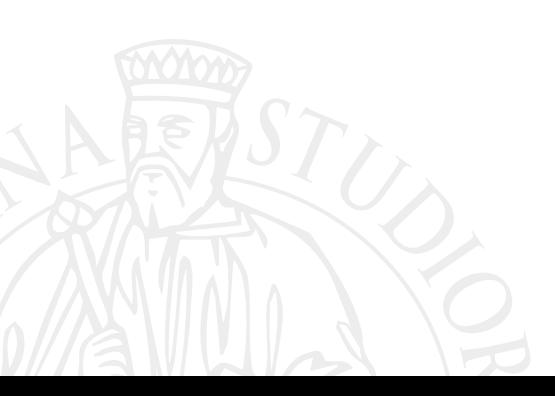